# Control Tower

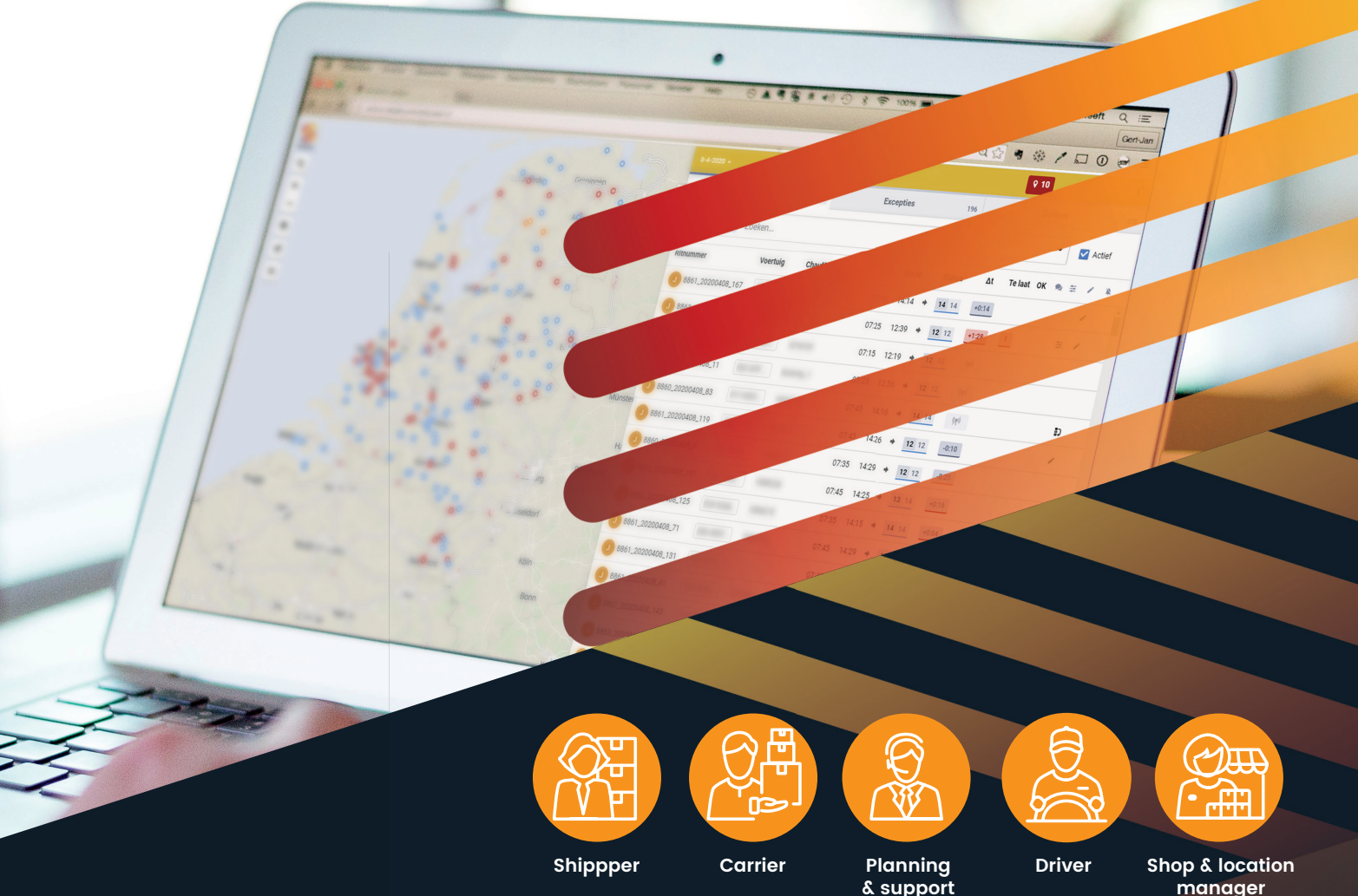

# **All your transport-related information and communication at a glance** Clear, convenient, efficient, sustainable, real-time

As part of the Simacan platform, Simacan Control Tower provides you with insight into your entire transport chain on a single screen, making it easy to monitor and manage the transport activities of your own fleet and/or third-party carriers.

#### **At your fingertips:**

- **6** Insight and intervention based on the real-time status
- **CB** of all trips (track & trace data and ETAs)

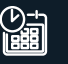

 Continuously up-to-date trip planning that can be shared with shippers and carriers

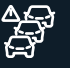

Causes of any deviations, e.g. traffic situations

The Simacan Control Tower gives you direct access to actual and predictive information and communication about the transport of all your shipments and deliveries. You can take immediate action in the case of incidents or delays. Any changes to the trip are automatically communicated to all parties involved. This gives you more control over the planning and execution of your transport activities, resulting in more efficient and more sustainable distribution. Simacan is striving to create a sustainable tomorrow for carriers and shippers: future-proof logistics.

# **The 7 functionalities**

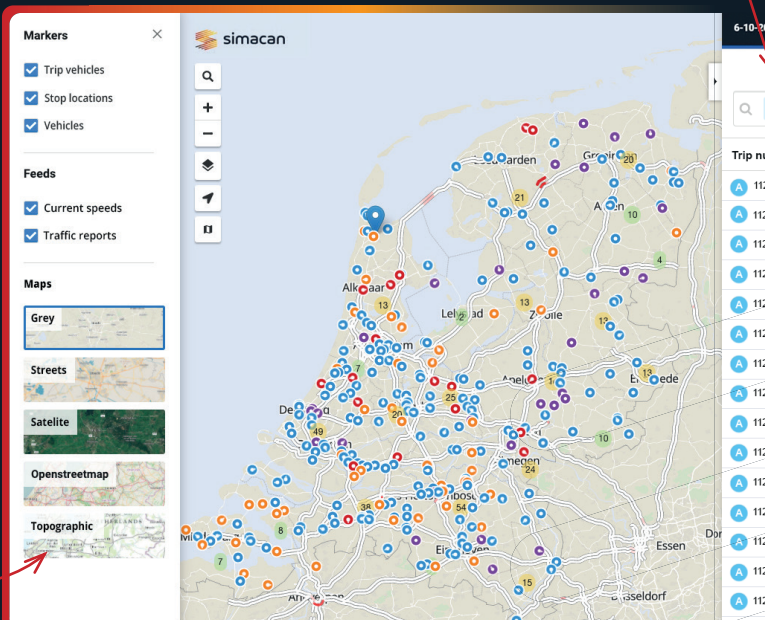

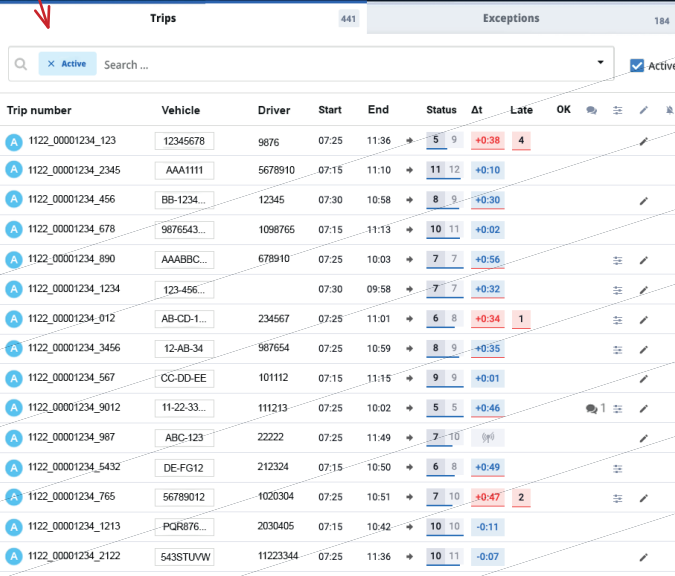

- $\bullet$  = Trips that are on schedule
- $\bullet$  = Trips that are ahead of schedule
- = Trips that are behind schedule (exceptions)  $\bullet$
- $\bullet$  = Vehicle positions

 $\bigcirc$ 

1. Overview & insight The home screen of your Control Tower displays a list of all your scheduled transport activities  $-$  of your own fleet and any external carriers – including their current status, plus their real-time position is visible on the map. You can change the view  $\bullet$  and zoom in/out on the map as desired. Various filters  $\bullet$  can be applied to the list, such as 'active trips' as shown above.

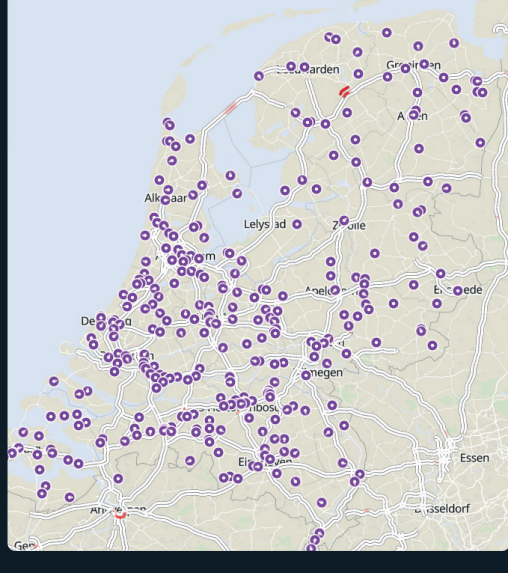

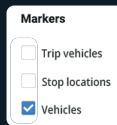

If you have selected the 'Vehicles' marker, the map will display the real-time position of all your vehicles, regardless of whether they are involved in an active trip.

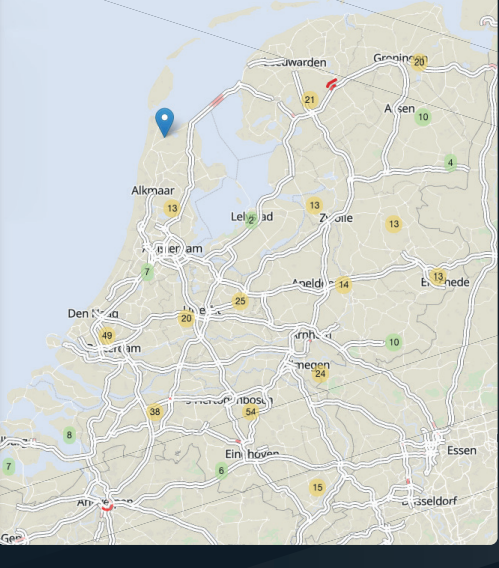

 $\overline{2}$ 

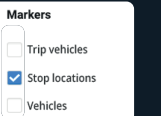

One stop location in an area of your choice.  $\bullet$ = Multiple stop locations in an area defined by you.

If you have selected the 'Stop locations' marker, you will see all the stop locations in the chosen areas.

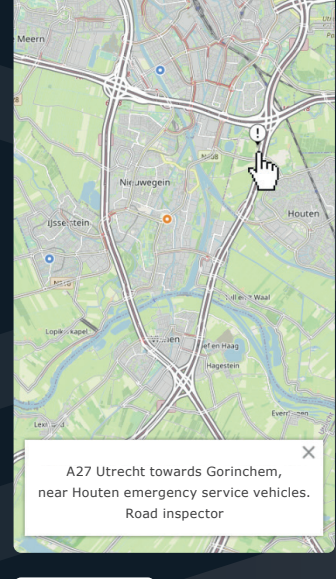

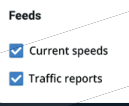

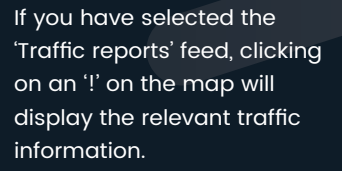

 $\blacktriangleleft$  Back [10:34→18:02] 2020-10-06 -410226 - Pieter Peer Transport  $rumb \cdot i$ show sy REALISATION PLANNED CUSTOMER  $04:00$ **STATUS**  $15:00$ charme  $07:00$ 07:00 shinner-ani-service- $\sqrt{s}$ ۰. 1122 00001234 1234 Trip has been created  $07:10$  $07:10$  $07:39$ 07:37 carrier-ani-service-to-se 1122 00001234 3456 1234567890  $\ddot{\cdot}$ Trip has been coupled to 9592 - 18-AAA-1/18 Midd  $07:59$  $07.49$  $\triangle \triangle \triangle -1$ Kwadiil 08:12  $07:59$  $\ddot{\cdot}$ 1122\_00001234\_9012 2345678901 08:13  $08.09$ umerenc  $08:12 - 08:13$  $\blacksquare$  Realised 15 minute break Planned  $07:59 - 08:09$ 10:00 08:38  $Block$  time  $07:00 - 08:00$ 1122\_00001234\_5432 3456789012  $\vdots$ **Ilpendam** 07:29 - 08:29 Exception 10:09 08:45  $Mc$ 09:09  $10:18$ 4567890123 1122 00001234 765 Watergang

#### 2. Trip details

Clicking on a trip will display the trip details and any associated messages  $\bullet$ . This screen provides the details of one specific trip: all the stops including arrival and departure times. Our ETAs are calculated across all the stops based on advanced algorithms in combination with current and predictive traffic information. If you click on the breadcrumb trail  $\bullet$ , the map will display the actual route taken based on GPS points.

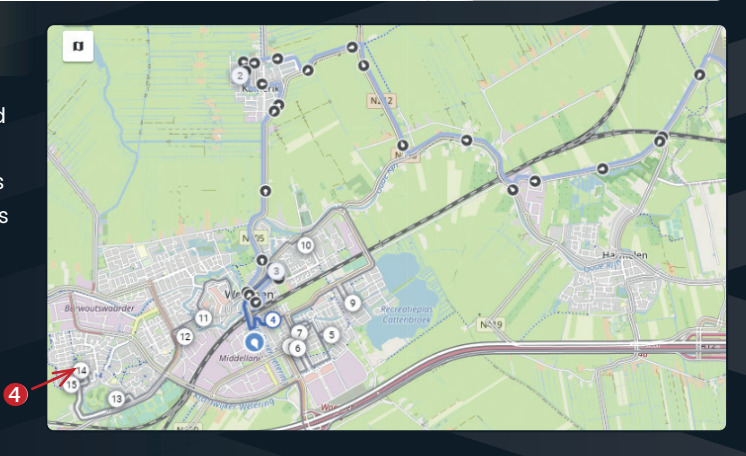

 $\overline{4}$ 

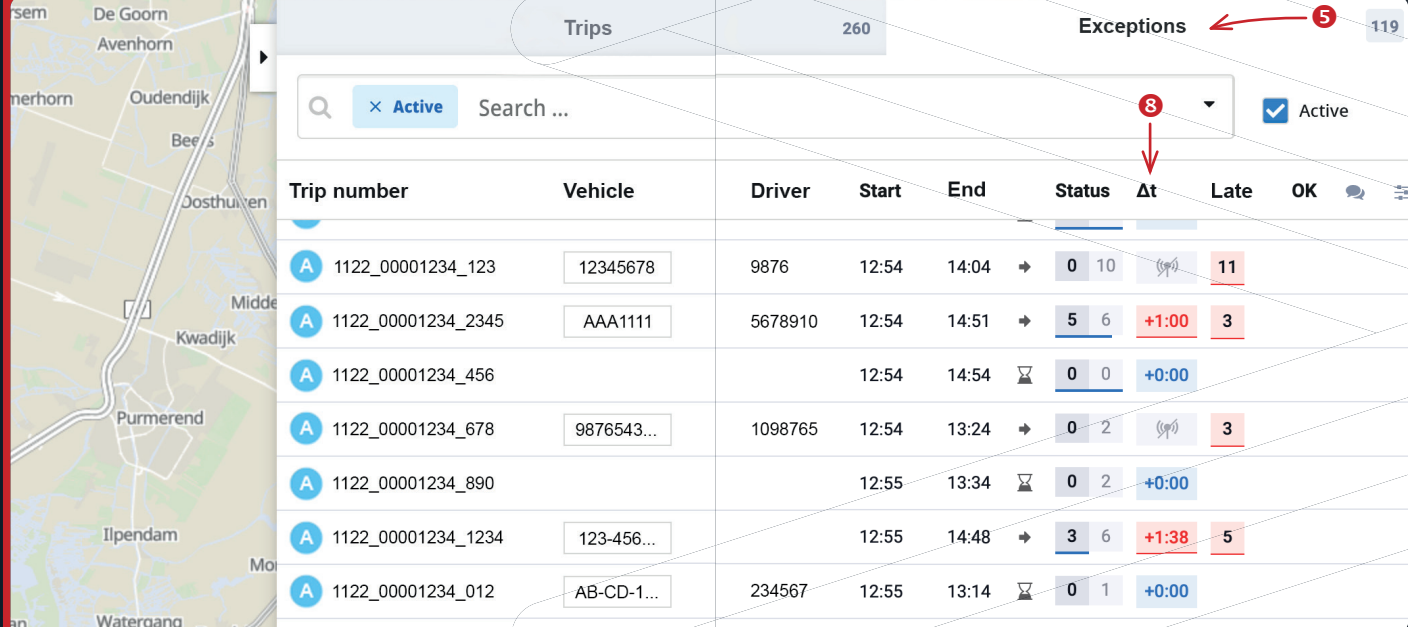

#### 3. Exception management

Exceptions – trips that deviate from the schedule – can be viewed and managed at a glance thanks to the 'Exceptions' list 2. Clicking on a trip in the exceptions list takes you to a screen showing trip details. Any stops that will fail to achieve the scheduled delivery window are shown in red . The '∆t' <sup>8</sup> column indicates the delay to the vehicle's ETA in red. Since the **ETAs are calculated across all stops**, we support variable delivery windows.

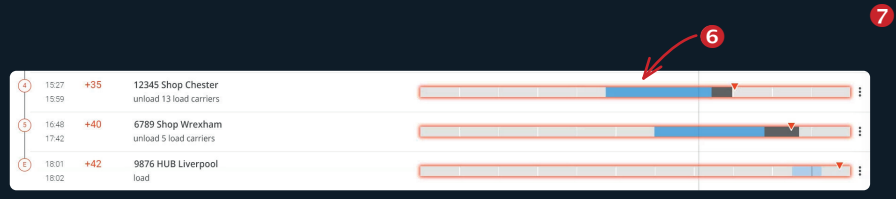

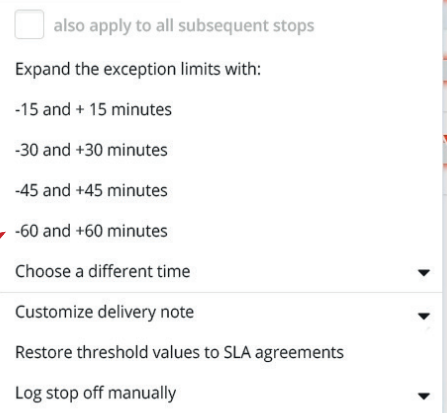

 $\overline{\mathbf{3}}$ 

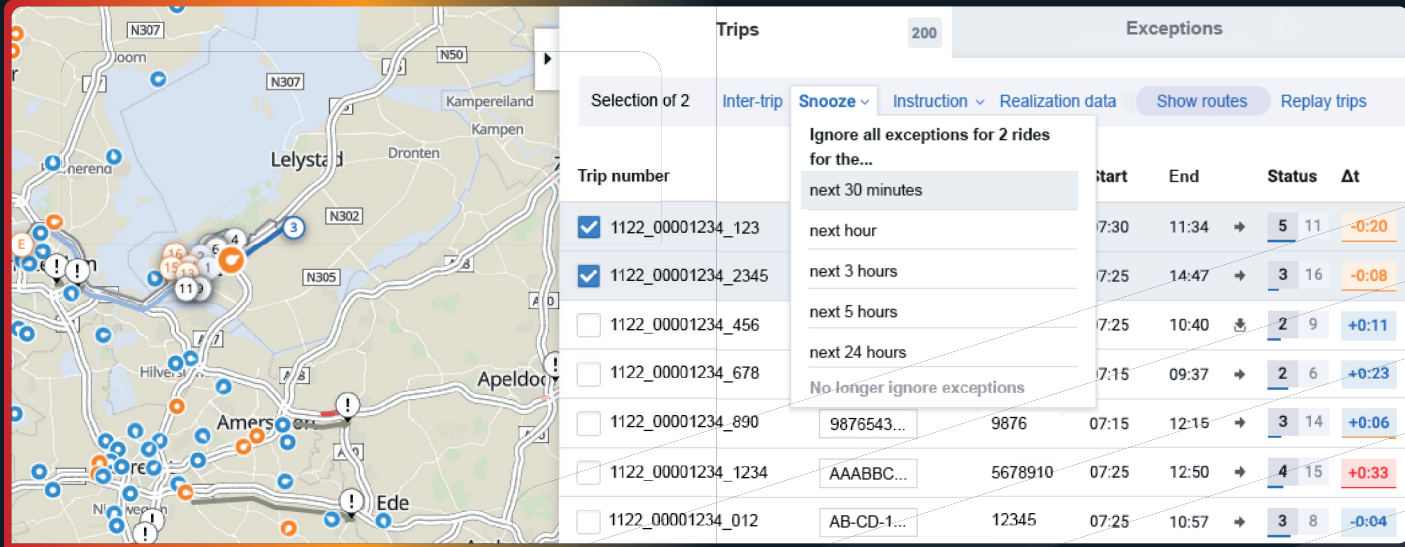

#### 4. Multi-trip selection

Multi-trip selection enables you to view and edit multiple trips simultaneously. This comes in particularly useful in the case of a regional incident, such as if a problem at a hub affects all the trips in the area or requires the same message to be sent to multiple drivers.

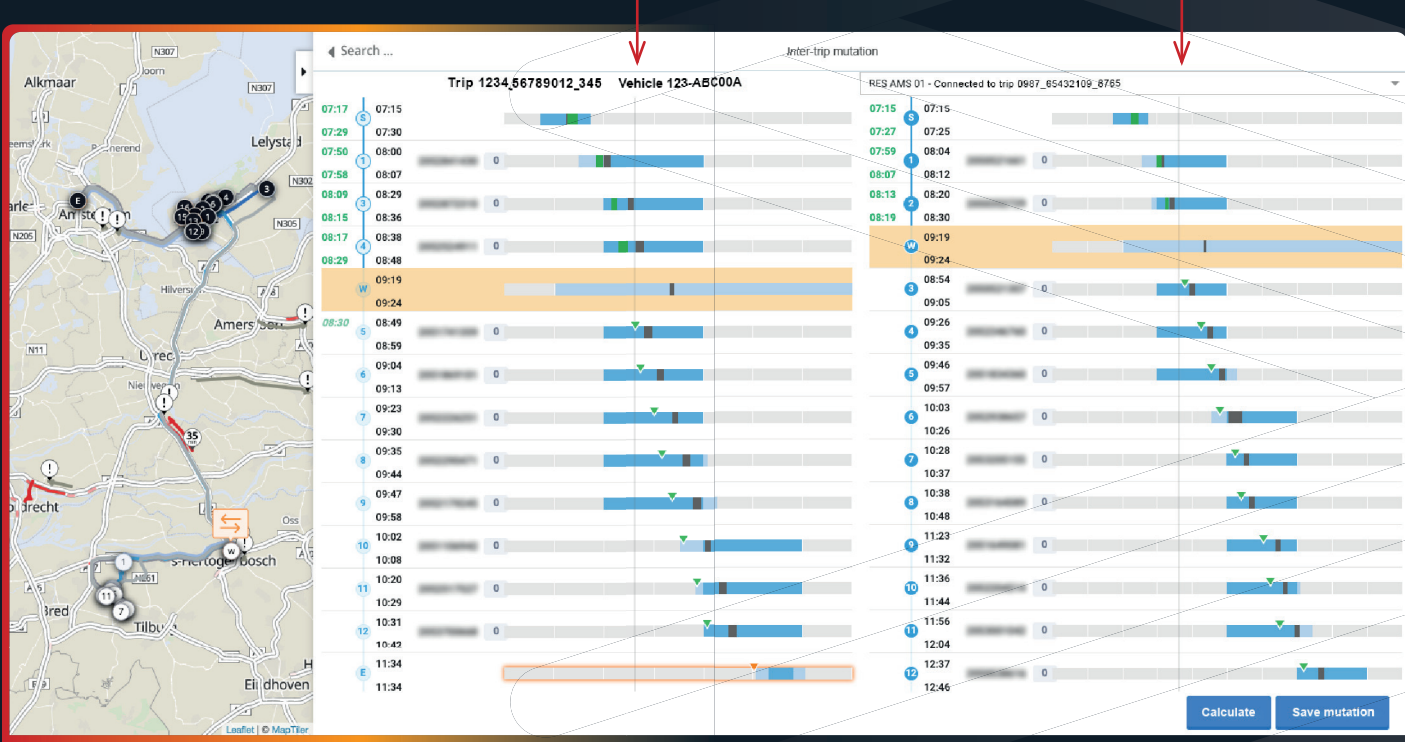

**A B**

### 5. Inter-trip mutation

Inter-trip mutations enable you to make changes to trips that are already in progress. In the example shown above, a stop is being switched between the trip in column **A** and the trip in column **B**.

**Ideal for home delivery operations:** it is easy to switch orders from one vehicle to another. In this case, a handover location is **scheduled automatically**; the navigation systems guide both vehicles to that handover location and a new ETA is calculated (once again automatically) for all subsequent stops.

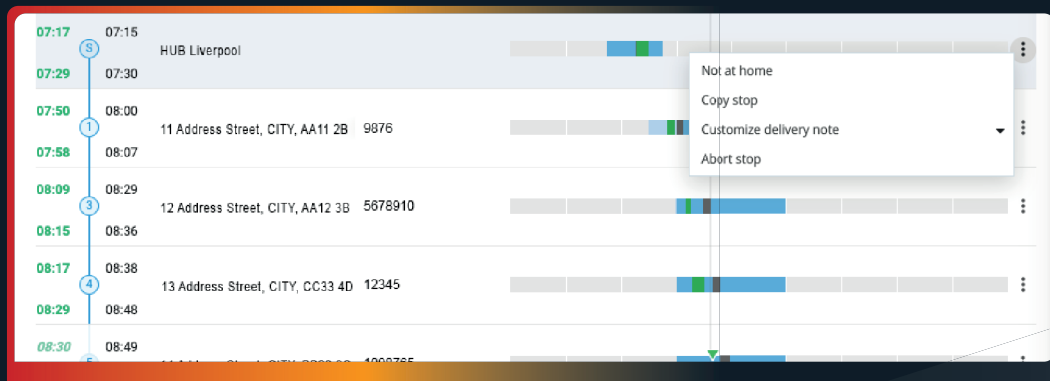

### 6. Changing stops

If it is not possible to make the delivery at a stop, the stop can be changed during the trip. There are multiple instruction options  $\textcircled{\textsf{o}}$  . The new instructions are automatically displayed to the driver on his device during his next stop.

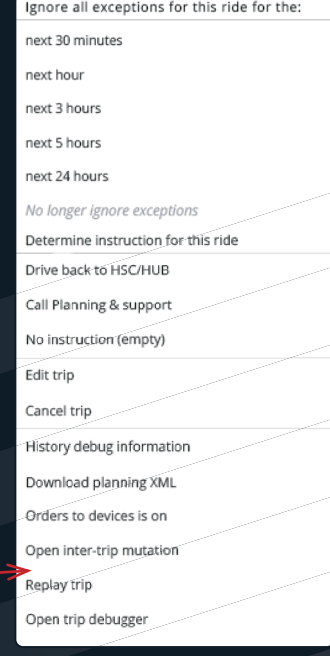

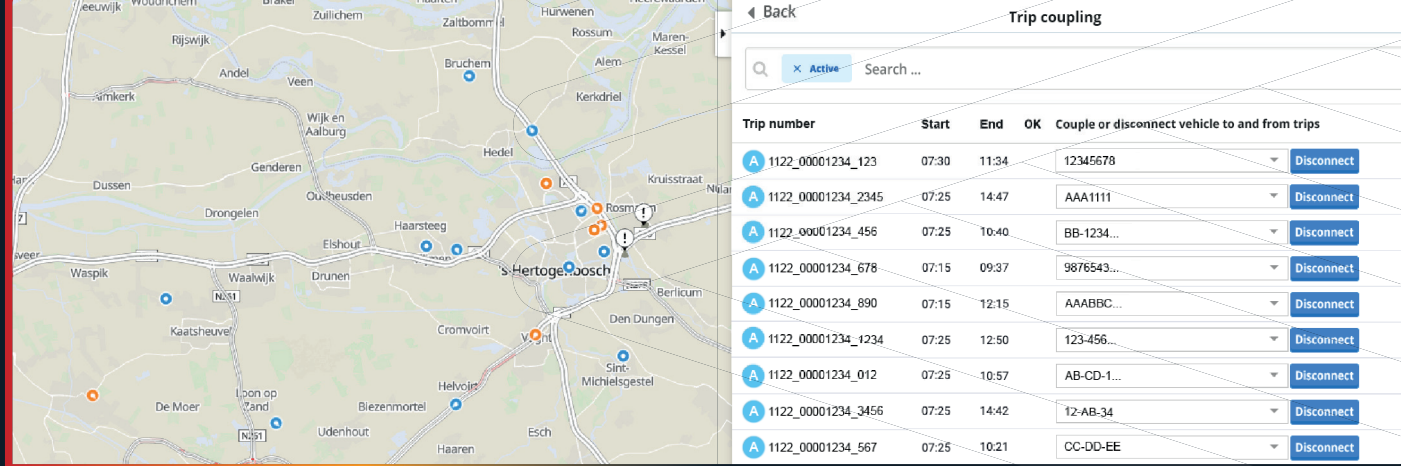

**7. Trip coupling Trips are automatically coupled to a vehicle when a schedule** is added. Selecting 'Trip coupling' enables you to disconnect the previously allocated trips and reallocate them (to a different vehicle) if you wish.

 $10$ 

## **Benefits**

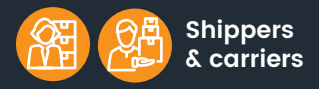

- **Savings** thanks to greater distribution efficiency
- Tighter control over vehicles
- More and better **insight into data**  $\checkmark$  Independent open cloud
- platform that is accessible for everyone
- Flexibility to manage access to Control Tower in line with own need

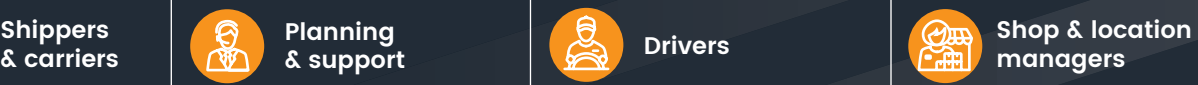

- The **very best ETA predictions** that take account of vehicle type, schedule and trip progress
- $\checkmark$  Immediate automatic notifications in the case of deviations from the schedule
- **Focus** on resolving exceptions
- $\checkmark$  All parties are synchronized

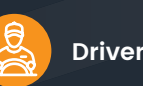

- **★ Automatic notifications** of any changes
- **Last-mile guidance** provides detailed instructions for the best route to locations
- Safety warnings during the trip
- Paperless deliveries thanks to **e-CMR**

**post** 

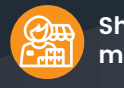

## **managers**

- Immediate **automatic notifications** if delivery time changes
- Insight into exact arrival times  $\checkmark$  Insight into quantities and types
- of containers (REFRIG, fresh, frozen, tobacco)

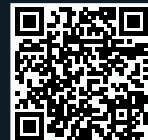

/15.1 | 01-2021

V15.1 | 01-2021

These are some of the organizations already using Simacan:

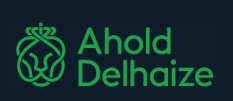

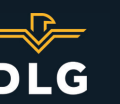

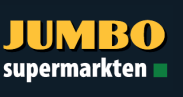

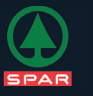

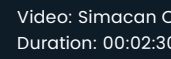